## **ClubRunner**

[Help Articles](https://www.clubrunnersupport.com/kb) > [Rotary International Integration](https://www.clubrunnersupport.com/kb/rotary-international-integration-2) > [District Integration](https://www.clubrunnersupport.com/kb/district-integration) > [How to use the RI](https://www.clubrunnersupport.com/kb/articles/how-to-use-the-ri-integration-member-updates-archive-district-executive) [Integration Member Updates Archive \(District Executive\)](https://www.clubrunnersupport.com/kb/articles/how-to-use-the-ri-integration-member-updates-archive-district-executive)

## How to use the RI Integration Member Updates Archive (District Executive)

Omar S. - 2021-04-14 - [District Integration](https://www.clubrunnersupport.com/kb/district-integration)

The **RI Integration Updates Archive** lets you view the history of all RI Integration updates. Please follow the directions below to learn how to use the **Updates Archive**.

1. To access the Updates Archive page, you must go to the District's homepage and login. Click **Member Login** at the top right to login. After you login click on **Member Area** on the top right.

2. Along the top of the screen you will see several tabs. Click on the **Membership** tab.

3. Then, click on **RI Updates Archive**.

4. This will take you to the **RI Member Integration Archive**. From here you can select the **Club, Member**, **RI Integration Type**, and **Date** from the list below.

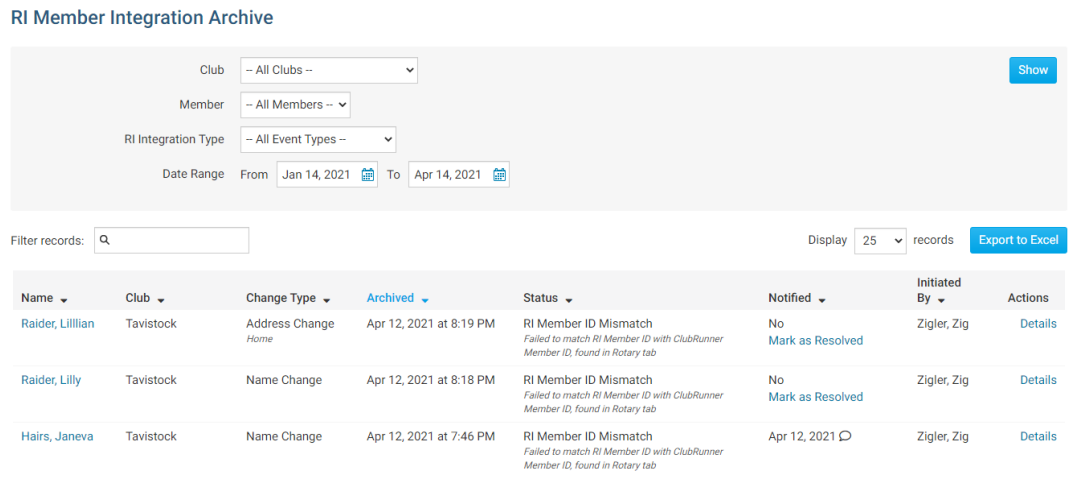

5. If you click the drop down box for **RI Integration Type** you will see different the different types of reports. Select the one that you are looking for.

## **RI Member Integration Archive**

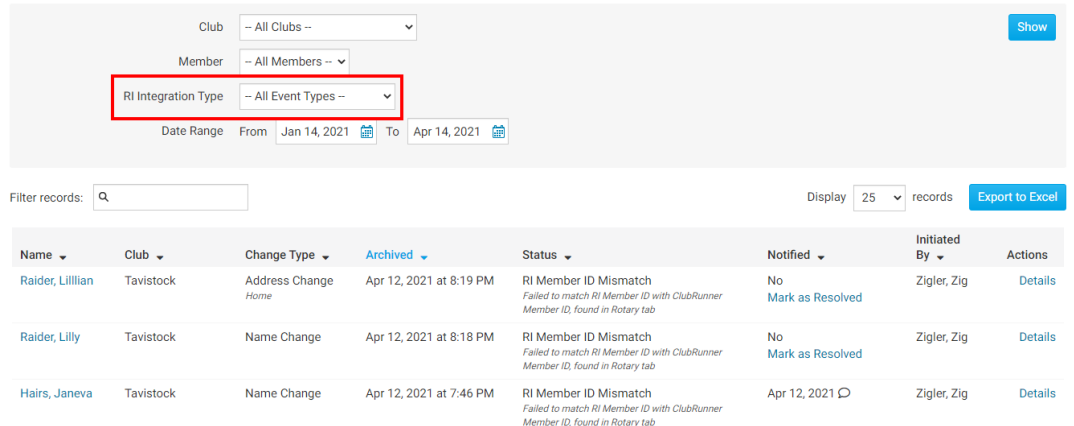

6. The **Date** lets you change the dates when ClubRunner sent/received data from RI.

**Note:** By default shows the last 3 months.

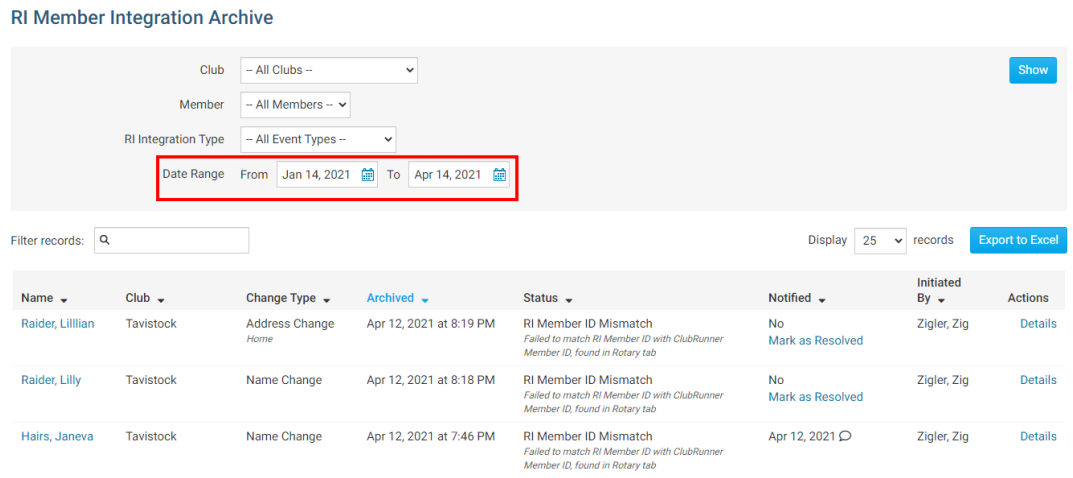

7. If you select the drop down box for the **member's name** you can select the member you are looking for.

**Note:** This only lists the members that had data updated.

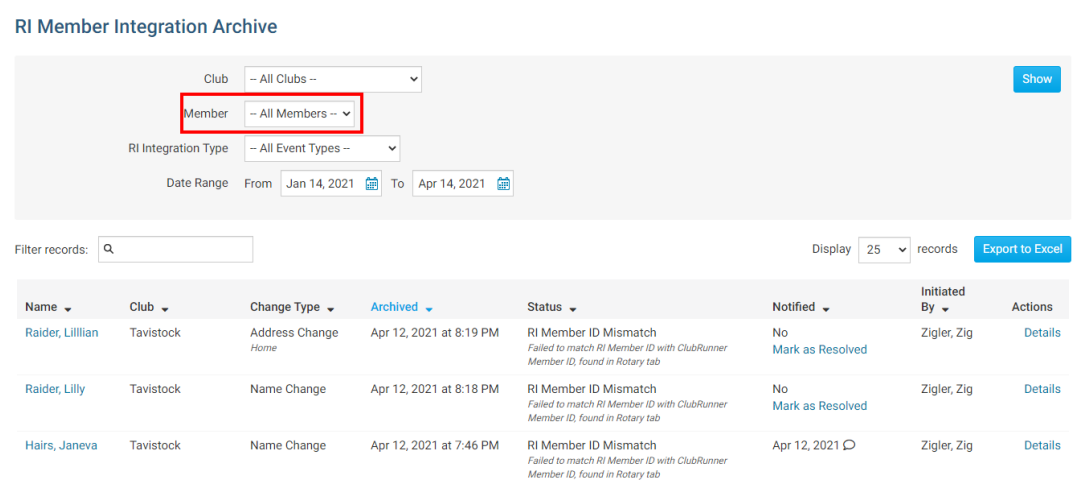

8. When you are ready to see the results of what you selected, hit the **Show** button.

**RI Member Integration Archive** 

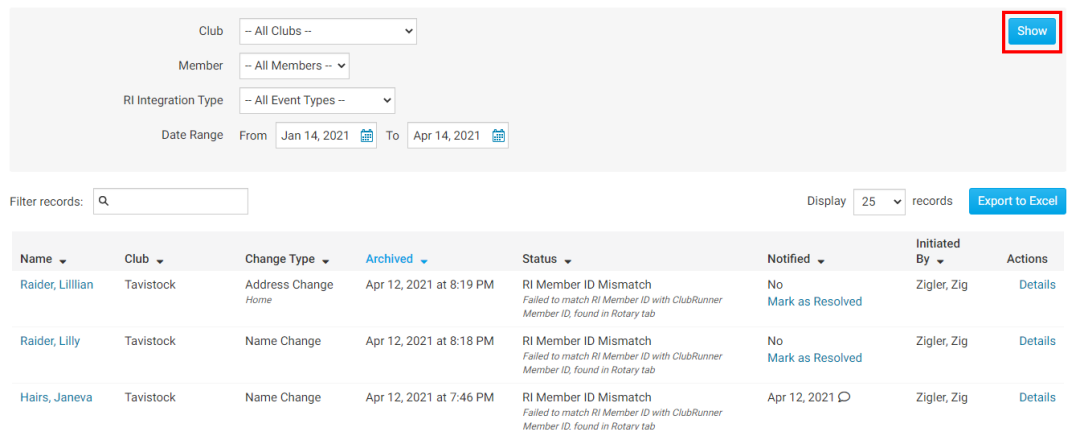

9. This will show the updates that happened to the members with RI Integration. The report displays the **Member Name**, **Change Type**, **Archived** (date of update), **Status**, **RI Notified**(if email was sent to RI), **Initiated By**, and **Details**. If you want to know more information about what was updated for the member you can click on the **Details** link

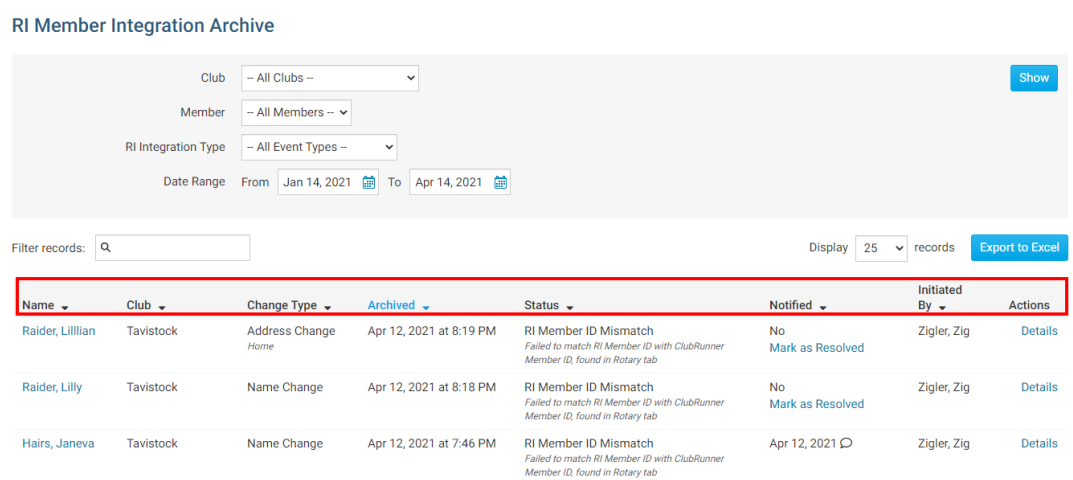

10. This is the **Details** page. It displays more information about the update that happened with the RI Integration.

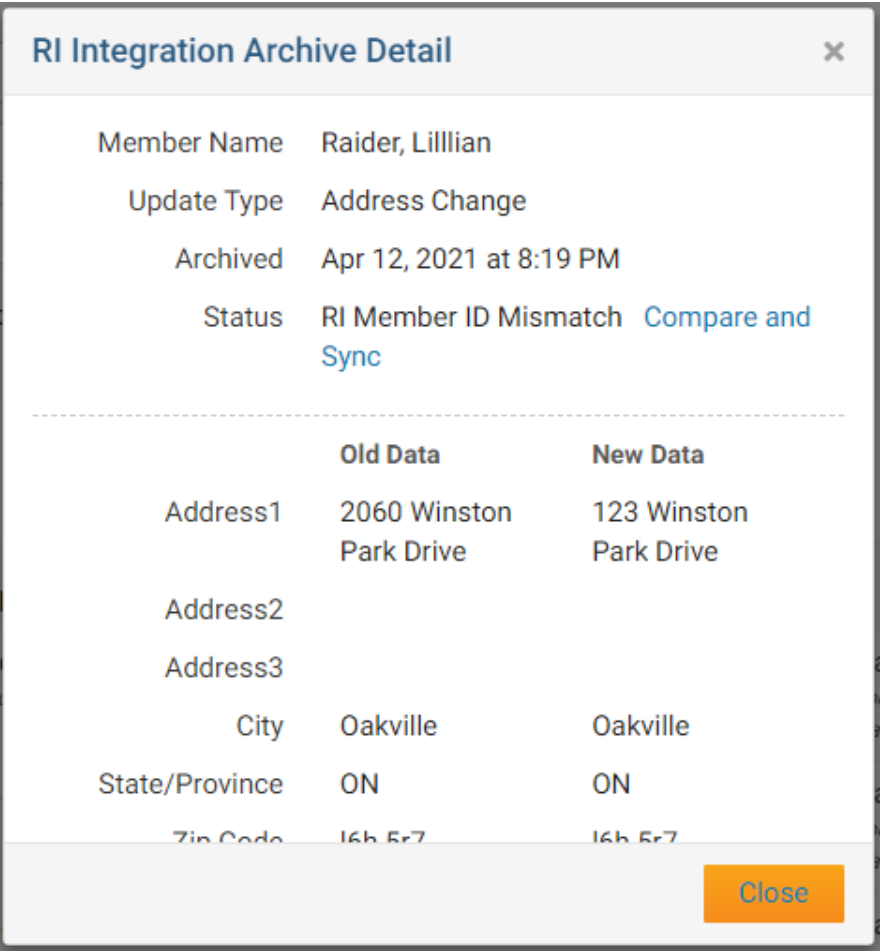

To learn which fields gets integrated with RI please read the article titled [Supported Types](https://clubrunnersupport.com/kb/articles/supported-types-of-changes) [of Changes.](https://clubrunnersupport.com/kb/articles/supported-types-of-changes)

Related Content

- [How to use the Compare & Synchronize tool \(District Executive\)](https://www.clubrunnersupport.com/kb/articles/how-to-use-the-compare-synchronize-tool-district-executive)
- [What is the Club Updates Archive? \(District Executive\)](https://www.clubrunnersupport.com/kb/articles/what-is-the-club-updates-archive-district-executive)
- [Activating RI Synchronization on the District by a District Administrator](https://www.clubrunnersupport.com/kb/articles/activating-ri-synchronization-on-the-district-by-a-district-administrator)
- [RI Integration Terms and Conditions](https://www.clubrunnersupport.com/kb/articles/ri-integration-terms-and-conditions)
- [What types of changes does Rotary International Integration support?](https://www.clubrunnersupport.com/kb/articles/what-types-of-changes-does-rotary-international-integration-support)
- [Rotary International integration introduction and overview](https://www.clubrunnersupport.com/kb/articles/rotary-international-integration-introduction-and-overview)
- [How do I add or change a club executive / director as a district officer?](https://www.clubrunnersupport.com/kb/articles/how-do-i-add-or-change-a-club-executive-director-as-a-district-officer)
- [How do I view and edit club information?](https://www.clubrunnersupport.com/kb/articles/how-do-i-view-and-edit-club-information)